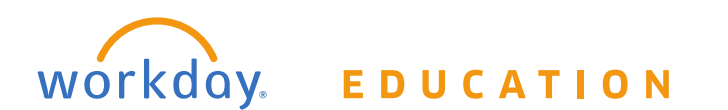

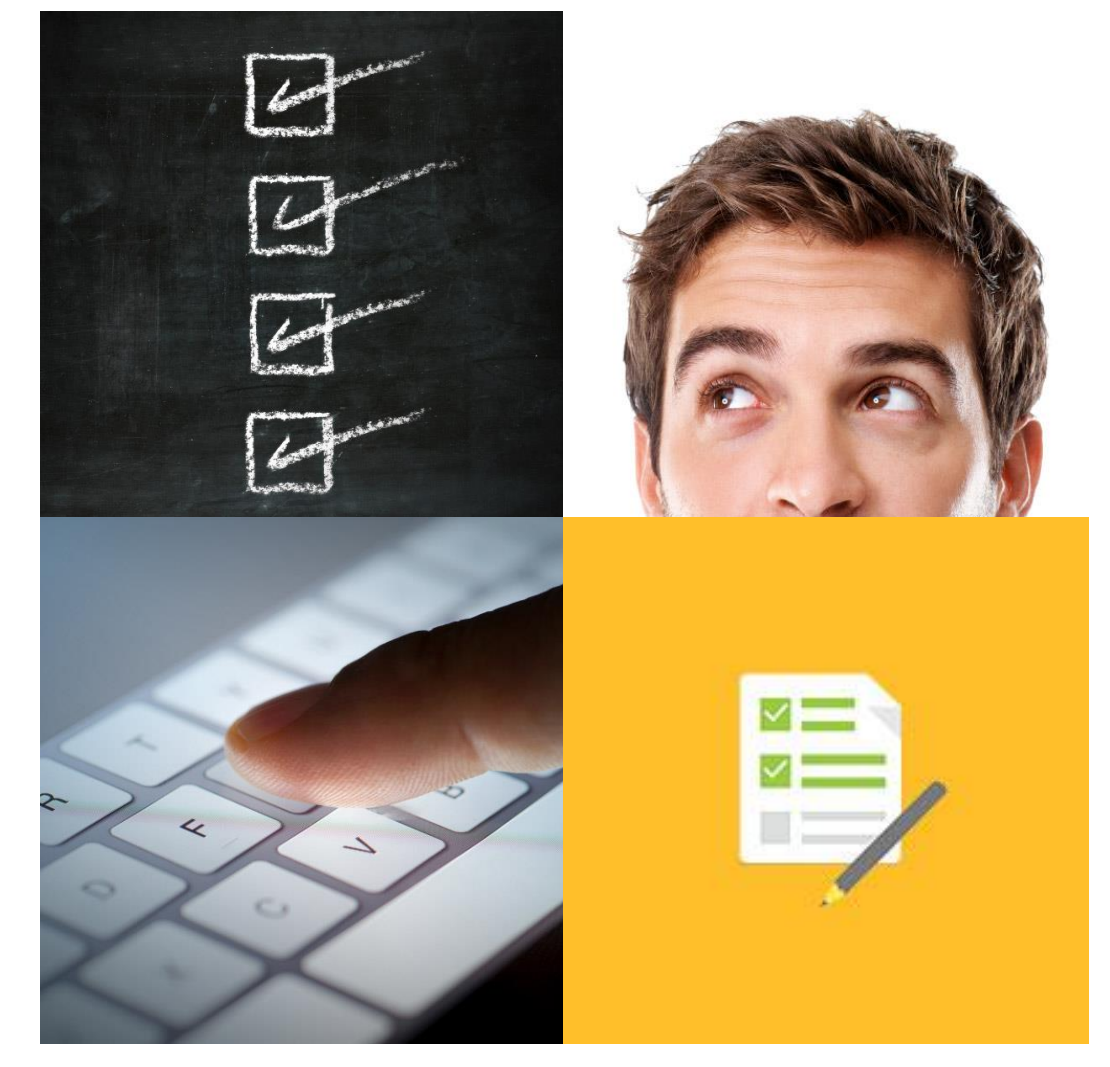

# TRAINING MANUAL

# Benefits – June 2017

THIS BOOKLET IS FOR THE PERSONAL USE OF ONLY THE INDIVIDUALS WHO ARE PART OF AN ORGANIZATION THAT IS CURRENTLY SUBSCRIBED TO WORKDAY AND THE ADOPTION KIT. YOU MAY MAKE COPIES ONLY AS NECESSARY FOR YOUR OWN USE. ANY DISTRIBUTION OUTSIDE OF YOUR ORGANIZATION IS STRICTLY PROHIBITED UNLESS WORKDAY HAS AUTHORIZED SUCH DISTRIBUTION IN WRITING.

© 2017 Grossmont-Cuyamaca Community College District ("GCCCD"). All processes, screenshots, design, and other procedures detailed in these materials are based on the GCCCD and Workday configuration as of **06.30.2017**. Any changes made after 06.30.2017 will be reflected in future versions of these materials.

© 2017 Workday, Inc. All rights reserved. Workday, the Workday logo, Workday Enterprise Business Services, Workday Human Capital Management, Workday Financial Management, Workday Resource Management and Workday Revenue Management are all trademarks of Workday, Inc. All other brand and product names are trademarks or registered trademarks of their respective holders. Version 28 (March 2017)

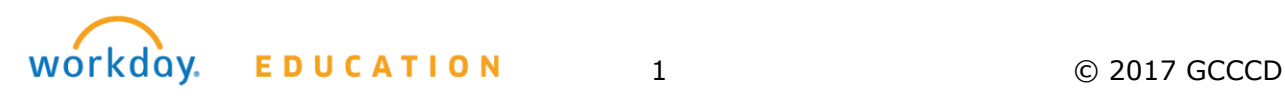

# **TABLE OF CONTENTS**

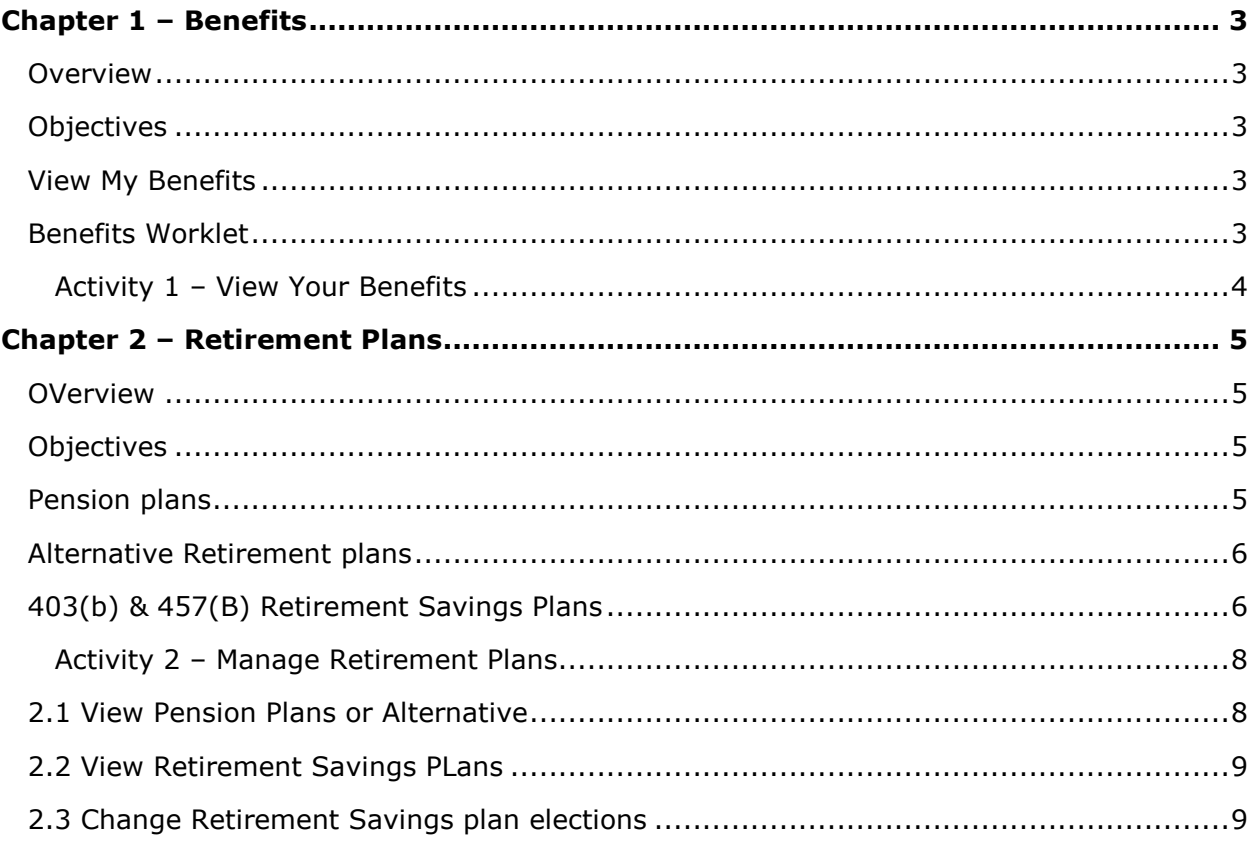

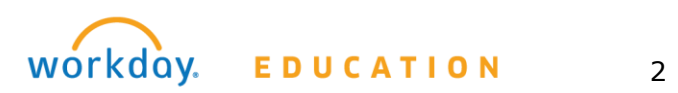

# <span id="page-2-0"></span>CHAPTER 1 – BENEFITS

## <span id="page-2-1"></span>OVERVIEW

Workday provides a system of record for all employee benefits. Employees of GCCCD will be able to view and access their benefits directly through Workday and will utilize the system for Open Enrollment to register or update their benefit elections.

## <span id="page-2-2"></span>OBJECTIVES

By the end of this chapter, you will:

- Navigate to your Benefit Elections
- View Your Benefit Elections

During Open Enrollment this chapter will also include: (Available August 2017)

- Updating Benefit Elections
- Registering your Benefit Elections
- Reviewing & Updating your Beneficiaries
- Reviewing & Updating your Dependents

#### <span id="page-2-3"></span>VIEW MY BENEFITS

The employee's current benefit plans and employee costs will display in the Benefits subtab of the **Worker Profile's Overview Tab**.

The Benefits tab displays your current benefits, the date coverage began, and coverage level. This level may be a dollar amount for insurance, or a level designation such as "Employee Plus 1 Dependent" for medical or dental.

*No changes to benefits are possible from this tab. Benefit changes are normally allowed only during the open enrollment period or within 31 days of a qualifying life event.* You may also access this information from the Benefits worklet by selecting the **Benefit Elections** link.

#### <span id="page-2-4"></span>BENEFITS WORKLET

The icons on your Home page provide access to worklets – groups of related tasks, reports, and links. These worklets are organized by functional category and represent different tasks or work you can perform.

The Benefits worklet links you to common actions and views related to benefits including; change benefit, beneficiaries, and dependents, view your benefit elections, and current benefits cost. This worklet can be found on the Home page.

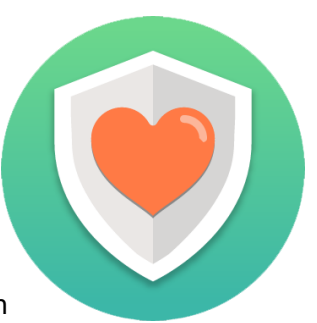

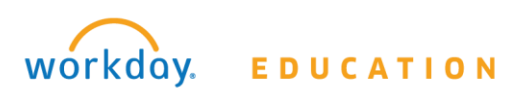

<span id="page-3-0"></span>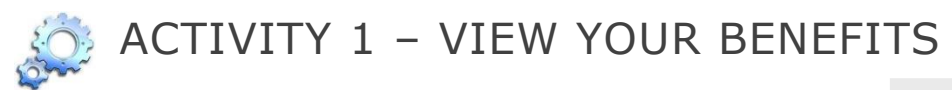

#### From the **Home** page:

- 1. Click on your name or the cloud in the top right side of the page.
- 2. Click on the **View Profile** link directly underneath your name.
- 3. Your worker profile will display.

#### From your **Worker Profile**:

- 1. Under the Overview tab, select the Benefits subtab.
- 2. View current benefit elections in the Benefits table.

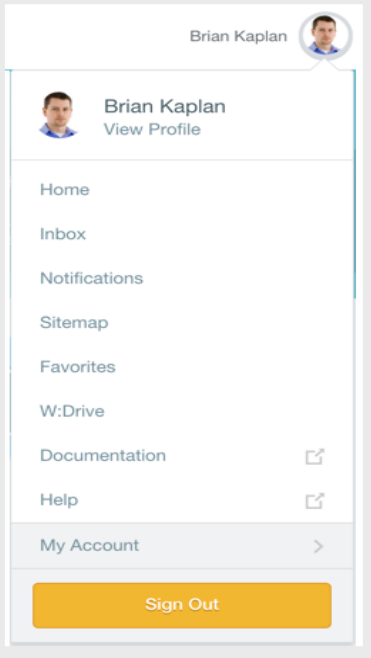

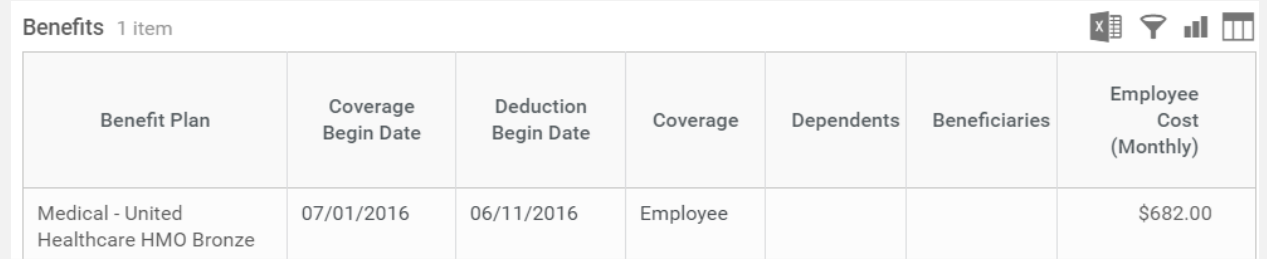

#### **Benefits Worklet**

From the **Home** page:

- 1. Click on the Benefits Worklet
- 2. Under the **View** menu, click on the **Benefit Elections** link.
- 3. Your current benefit elections will display (as seen in the above image).

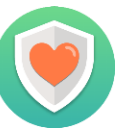

View

**Benefit Elections** 

**Benefit Elections as of Date** 

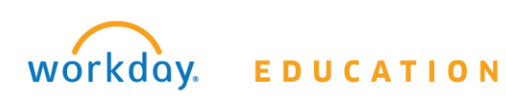

# <span id="page-4-0"></span>CHAPTER 2 – RETIREMENT PLANS

# <span id="page-4-1"></span>OVERVIEW

GCCCD provides several different opportunities to save for your retirement. Workday allows employees to view retirement plan contributions, update 403(b) and 457(b) Retirement Savings Plans elections, and manage multiple vendors if applicable. *Currently, you CANNOT enroll in retirement plans via Workday. You can only update current elections. All paperwork for enrollment must be submitted through your selected vendor.*

#### *NOTE*

Please note that there are maximum amounts to what you can contribute.

- If you participate in one or more 403(b) plans, you cannot contribute more than \$18,000 combined in all plans for calendar year 2017 (as regulated by the IRS).
- If you also participate in the 457(b) plan, this plan has an \$18,000 annual contribution limit (as regulated by the IRS). You contribute up to \$18,000 in this plan regardless of what you contribute in your 403(b) plan(s).
- For all contributions, 403(b) and 457(b), you are limited to no more than 85% of your monthly base salary as a deduction for contributions to these retirement savings plans.

## <span id="page-4-2"></span>OBJECTIVES

By the end of this chapter, you will:

- Understand the various Retirement Plans offered through GCCCD and which are accessible via Workday
- Navigate & View your Retirement Savings Benefits
- Update retirement savings plans elections you are currently enrolled in

## <span id="page-4-3"></span>PENSION PLANS

GCCCD offers two different Pension Plans:

- 1. [CalPERS](https://www.calpers.ca.gov/) California Public Employees Retirement System
- 2. [CalSTRS](http://www.calstrs.com/) California State Teachers Retirement System

For more detailed information of what is included in these Pension Plans, and to register for or access your online account follow the links above to the systems' website.

For those whose contracts include mandatory enrollment into one of the Pension Programs listed above, you will be able to view your (employee) contribution percentage in Workday under the Benefits Tab under your Worker Profile. The contribution to your Pension Plan made by GCCCD can be found on your Payslip each month, which is accessible through the **Pay Tab** in your Worker Profile under *"Employer Paid Benefits"*.

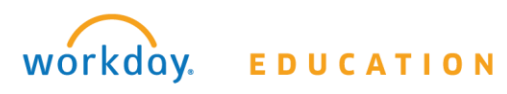

Both contribution percentages can be found by accessing the **Benefits Worklet** from your homepage and selecting **Retirement Savings Elections**.

#### <span id="page-5-0"></span>ALTERNATIVE RETIREMENT PLANS

GCCCD offers an alternative retirement plan for employees who are not eligible to participate in the State Employee's Retirement System. The current plan offered is:

Name: 3121 SAN DIEGO COUNTY FBC 3121 (800) 274-0503 PRESS 5 [www.fbcretire/3121Plan.htm](https://www.nbsbenefits.com/fbcretire.com/3121Plan.htm)

The Plan is a partnership between San Diego County Board of Education Fringe Benefits Consortium, Life Insurance Company of the Southwest, and National Benefit Services, LLC.

NOTE: The GCCCD PEAR Plan investment has been transitioned to the San Diego County Schools FBC 3121 Retirement Plan.

For more detailed information of what is included in this plan follow the link above.

For those enrolled in this alternative retirement plan, you will be able to view your (employee) contribution percentage in Workday under the Benefits Tab under your Worker Profile. The contribution to this plan made by GCCCD can be found on your Payslip each month, which is accessible through the **Pay Tab** in your Worker Profile under *"Employer Paid Benefits"*.

Both contribution percentages can be found by accessing the **Benefits Worklet** from your homepage and selecting **Retirement Savings Elections**.

## <span id="page-5-1"></span>403(B) & 457(B) RETIREMENT SAVINGS PLANS

GCCCD also offers voluntary participation in other retirement savings plans. Employees interested in saving more towards retirement are encouraged to contact the retirement plan counselor below.

Joel Romero Retirement Plan Counselor (619) 315-9653 joel.romero@empower-retirement.com

These plans are offered through the Fringe Benefits Consortium. For more detailed information and to access enrollment forms, click on the following link: [www.fbcretire.com](http://www.fbcretire.com/)

For those who voluntarily enroll into one of the Retirement Plans listed above, you will be able to view your (employee) contribution as either a percentage or flat amount in Workday under the Benefits Tab under your Worker Profile.

The contribution can also be found by accessing the **Benefits Worklet** from your homepage and selecting **Retirement Savings Elections**.

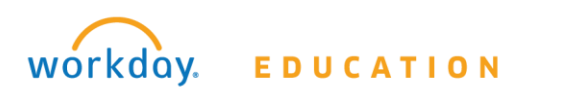

**NOTE:** Currently, you cannot enroll for these plans through Workday. To enroll in these programs an employee must submit the appropriate paperwork to their selected vendor(s). If you want to change vendors, you must submit the appropriate paperwork to enroll with the new vendor before you are able to update/change contribution elections in Workday.

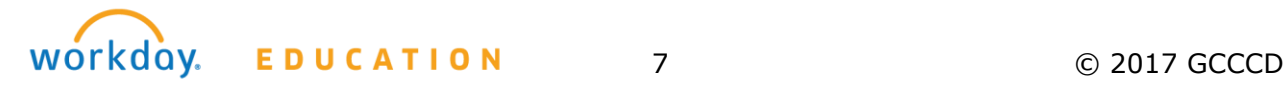

# <span id="page-7-0"></span>ACTIVITY 2 – MANAGE RETIREMENT PLANS

# <span id="page-7-1"></span>2.1 VIEW PENSION PLANS OR ALTERNATIVE

If you want to just view your (employee) contribution percentage: From the **Home** page:

- 1. Click on the Benefits Worklet
- 

View

- 2. Under the **View** menu, click on the **Benefit Elections** link.
- 3. If you are eligible and have been enrolled into a Pension Plan (CalPERS or CalSTRS) or an Alternative Retirement Plan (SDCOE 3121) you will find your (employee) current contribution percentage and the date that coverage began, and the date the deduction began.

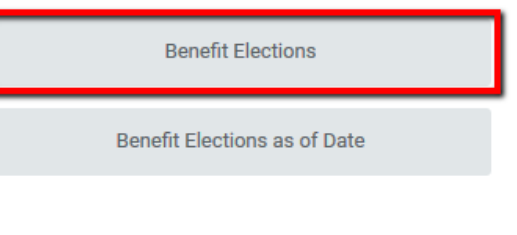

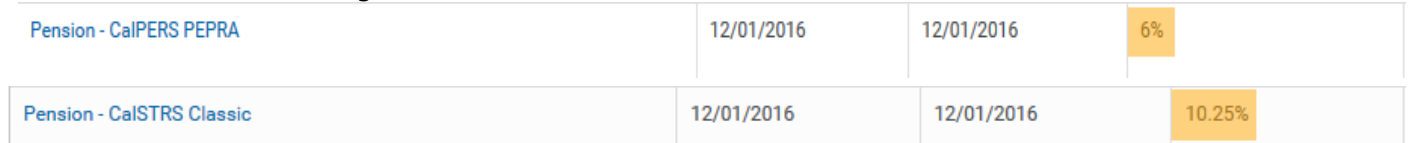

If you want to view both your (employee) contribution percentage and GCCCD's contribution percentage:

From the **Home** page:

- 1. Click on the Benefits Worklet
- 2. Under the **Change** menu, click on the **Retirement Savings** link.
- 3. If you are eligible and have been enrolled into a Pension Plan (CalPERS or CalSTRS) or an Alternative Retirement Plan (SDCOE 3121) you will find both your (employee) current contribution percentage and GCCCD's contribution percentage on this page. This can also be calculated from your Paystub.

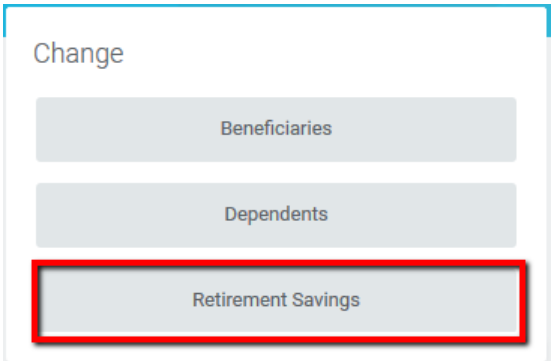

**Retirement Savings Elections** 2 items

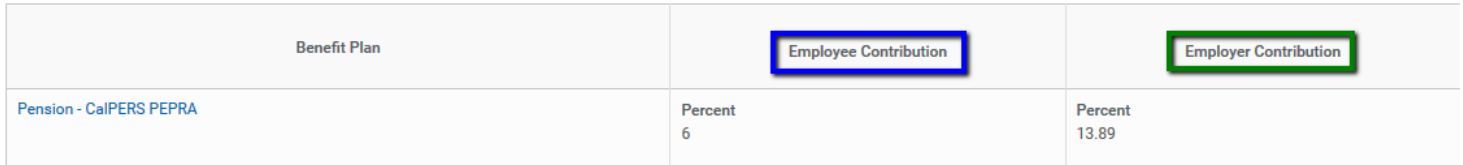

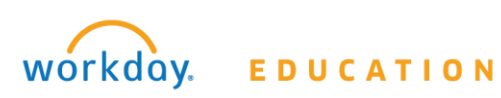

# <span id="page-8-0"></span>2.2 VIEW RETIREMENT SAVINGS PLANS

From the **Home** page:

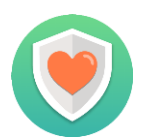

- 1. Click on the Benefits Worklet
- 2. Under the **View** menu, click on the **Benefit Elections** link.

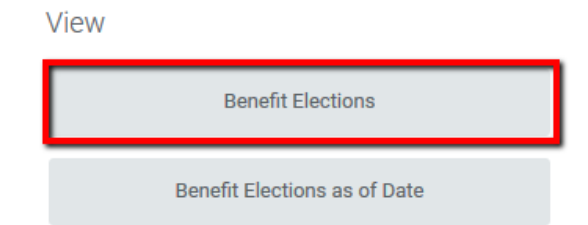

3. If you have enrolled into one of the Retirement Savings Plans (403(b) or 457(b) you will find your (employee) current contribution flat amount or percentage and the date that coverage began, and the date the deduction began. You will also find the amount taken out of your pay under the **Employee Cost (Monthly)** Tab.

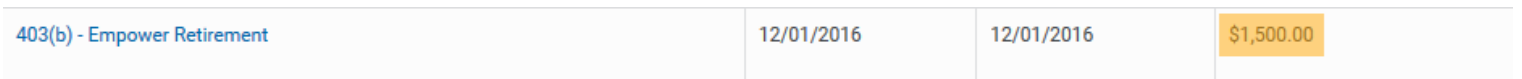

# <span id="page-8-1"></span>2.3 CHANGE RETIREMENT SAVINGS PLAN ELECTIONS

Employees who are already enrolled in the Retirement Savings Plans (403(b) and 457(b)) through the Fringe Benefits Consortium have the ability to update their retirement savings elections through Workday. *NOTE: You must have processed enrollment forms and have set up an account with your vendor prior to entering a contribution election in Workday.*

From the **Home** page:

- 1. Click on the Benefits Worklet
- 2. Under the **Change** menu, click on the **Retirement Savings** link.
- Edit 3. Click the button at the top left of the page.

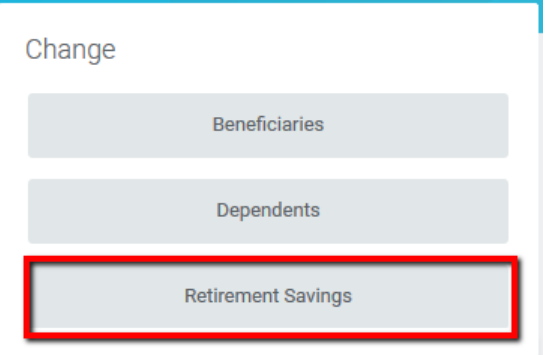

4. The next screen will show today's date to reflect when this change was initiated.

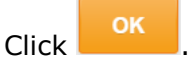

5. Scroll down to locate your retirement savings plan under the **Benefit Plan** column. The retirement savings plan you are enrolled in will automatically have the **Elect** radio button selected under the

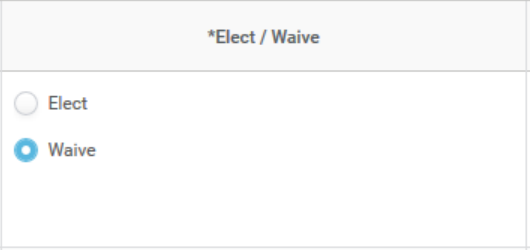

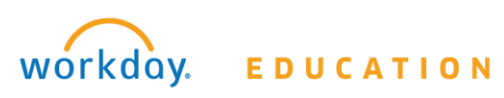

**\*Elect/Waive** column. All plans that you ARE NOT enrolled in will automatically have the **Waive** radio button selected.

- 6. Once the **Elect** radio button is selected, you can edit the **Employee Contribution**  column. You can now contribute to your retirement plan in two ways:
	- a. *Percent*: You can now contribute a percentage of your monthly pay.
	- *b. Amount*: You can contribute a set amount each month.

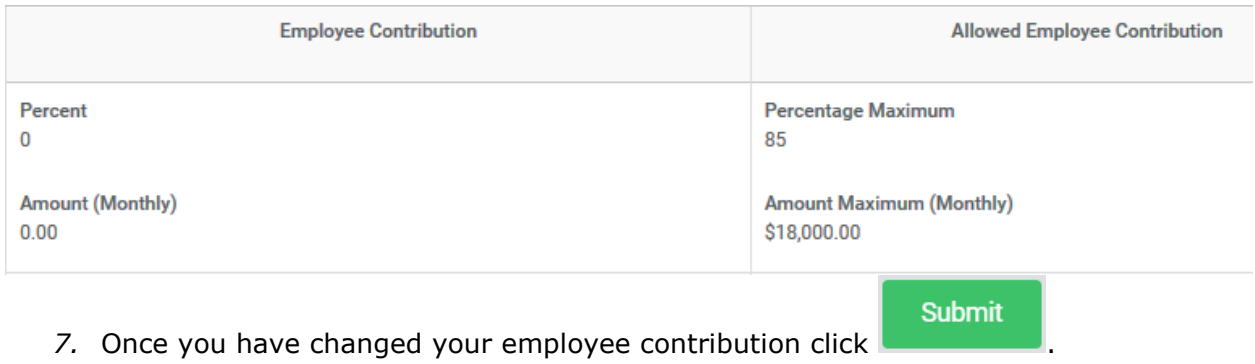

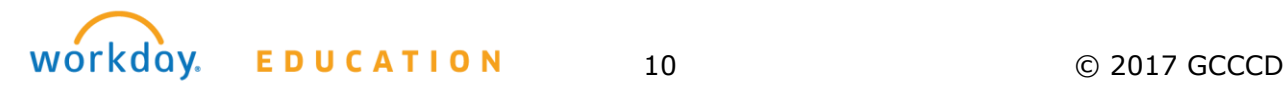